## 6.1. How to create a new Customer

In order to create a new Customer follow the below steps:

1. Browse "Customers" table

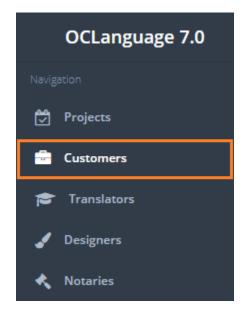

2. Click "Add Customer"

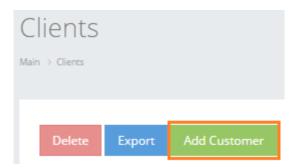

3. Register either a legal entity or an individual

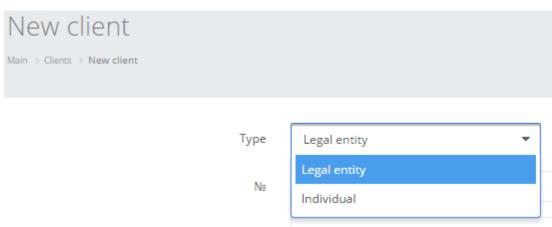

4. Fill in the fields and click "Save".

| Manager | Ponomarenko Ilya Vladimirovitsch ▼ |  |
|---------|------------------------------------|--|
|         | Add                                |  |
| Comment | New Customer from Vienna           |  |
|         |                                    |  |
|         |                                    |  |
|         |                                    |  |

Save

! The system will accept the registration of the new Customer only if all obligatory boxes are filled.

Fill in the following fields in order to register a legal entity:

| Field                 | Description                                                                                                    |
|-----------------------|----------------------------------------------------------------------------------------------------|
| No.                   | The system automatically generates a new Customer number (first available number in Customer stack)                                                                  |
| Company name          | Legal name of the company                                                                                                    |
| Registration No.      | Company Registration No.                                                                                                    |
| VAT                   | Company VAT No.                                                                                                    |
| Country               | Country, where the company is registered/based                                                                                                    |
| Actual address        | Actual address of the company                                                                                                    |
| Legal address         | Legal address of the company                                                                                                    |
| ZIP                   | Postal code                                                                                                    |
| Contact info          | Contact data of the Customer  Let's stress "E-mail for invoices" field — e-mail address the system will send all invoices to.  Click "Add" to add more contact data. |
| Contact persons       | Contact persons at Customer's side Click "Add" to add more contact persons.                                                                                          |
| Requisites            | Company requisites                                                                                                    |
| Cooperation agreement | Mark if a cooperation agreement between the translation agency and it's Customer is signed                                                                           |

| Confidentiality agreement | Mark if a confidentiality agreement between the translation agency and it's Customer is signed |
|---------------------------|------------------------------------------------------------------------------------------------|
| Invoice due dates         | Allowance for credited payment                                                                 |
| Discounts                 | Discount amount for projects (%)                                                               |
| Branch                    | Branch where the Customer is served                                                            |
| Manager                   | Responsible manager of this Customer Click "Add" to add one more account manager               |
| Comment                   | Field for making notes about the Customer                                                      |

## Fill in following fields in order to register an individual:

| Field                 | Description                                                                                         |
|-----------------------|----------------------------------------------------------------------------------------------------|
| No.                   | The system automatically generates a new Customer number (first available number in Customer stack) |
| Name                  | Person's name                                                                                       |
| Surname               | Person's surname                                                                                    |
| Gender                | Person's gender                                                                                     |
| Personal code         | Individual tax payer number                                                                         |
| Date of birth         | Person's birthday                                                                                   |
| Personal data         | Person's passport number                                                                            |
| Country               | Customer's residence country                                                                        |
| Actual address        | Actual address of the person                                                                        |
| ZIP                   | Postal code                                                                                         |
| Contact info          | Contact data of the Customer                                                                        |
|                       | Let's stress "E-mail for invoices" field – e-mail address the system will send all invoices to.     |
|                       | Click "Add" to add more contact data.                                                               |
| Contact persons       | Contact persons at Customer's side                                                                  |
|                       | Click "Add" to add more contact persons.                                                            |
| Requisites            | Individual's requisites                                                                             |
| Cooperation agreement | Mark if a cooperation agreement between the translation agency and it's Customer is signed          |

| Confidentiality agreement | Mark if a confidentiality agreement between the translation agency and it's Customer is signed |
|---------------------------|------------------------------------------------------------------------------------------------|
| Invoice due dates         | Allowance for credited payment                                                                 |
| Discounts                 | Discount amount for projects (%)                                                               |
| Branch                    | Translation agency's branch, where this Customer places orders                                 |
| Manager                   | Responsible manager of this Customer  Click "Add" to add one more account manager              |
| Notes                     | Field for notes on the Customer                                                                |